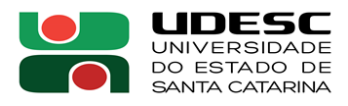

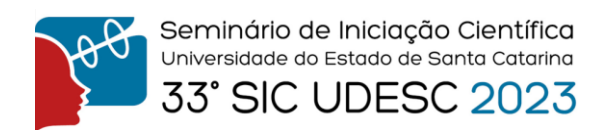

## **MODELAGEM E IMPRESSÃO DE OBJETOS 3D<sup>1</sup>**

Hélder Junior Michielim Filho<sup>2</sup>, Guilherme Linheira<sup>3</sup>, Francisco Henrique de Oliveira<sup>4</sup>,

<sup>1</sup> Vinculado ao projeto "Dispositivos de Baixo Custo Aplicados à Maximização da Resiliência de Comunidades e Edificações".

<sup>2</sup>Acadêmico do Curso de Geografia Bacharelado – FEAD – Bolsista PROBITI/UDESC

<sup>3</sup> Pesquisador do Laboratório de Geoprocessamento – GEOLAB – Bolsista FAPESC/UDESC

<sup>4</sup>Orientador, Departamento de Geografia – FAED – francisco.oliveira@udesc.br

A pesquisa tem como objetivo central a execução de impressões de modelos digitais de elevação (DEM) com a impressora Creality cr6-Max, gerando um produto cartográfico 3D, isto é, uma maquete do terreno. Conforme aponta Carneiro (2022), esse tipo de representação tem a capacidade de enriquecer o entendimento sobre determinado ambiente físico, possibilitando a visualização de variações em tridimensionais, fato não alcançável por meio de um mapa tradicional.

Para realizar uma impressão 3D de modelos digitais, uma série de procedimentos metodológicos precisaram ser executados, envolvendo a obtenção de dados e o processo de transformação em um formato de leitura para impressão. As etapas executadas estão sistematizadas na figura 01.

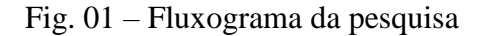

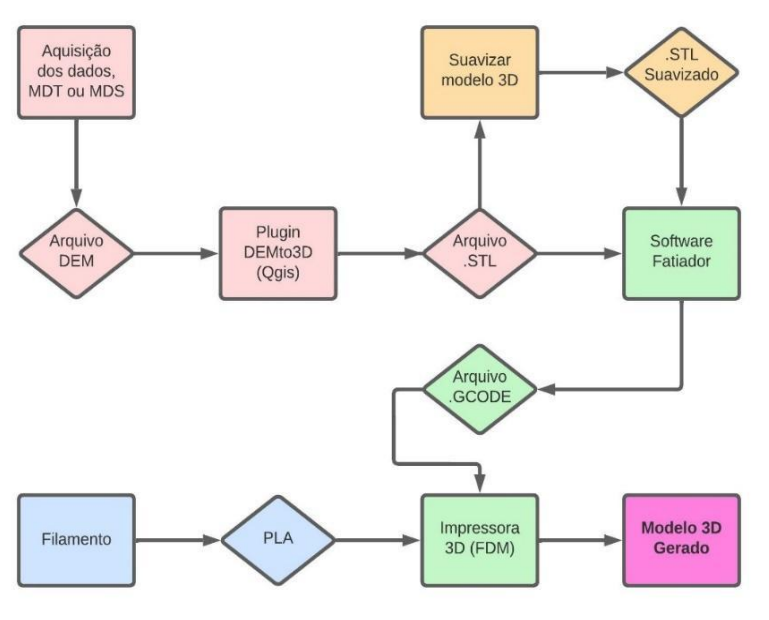

(Fonte: Figura do Autor)

A primeira etapa, representada em vermelho claro, consistiu na escolha da localidade a ser representada e a posterior a obtenção de dados DEM (*Digital Elevation Model*) desse local. Assim, a Bacia do Itacorubi, localizada no município de Florianópolis, foi selecionada como área piloto. Neste caso, foram utilizados dados da Missão Topográfica de Radar Embarcado (SRTM) realizada pela NASA. Os arquivos obtidos foram recortados por meio do software QGIS, gerando assim um Modelo Digital de Elevação da área de estudo.

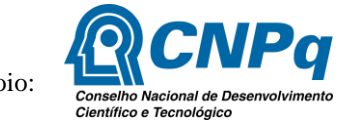

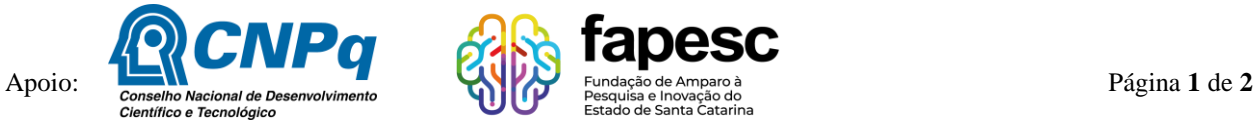

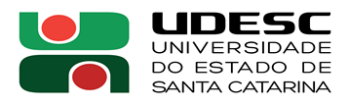

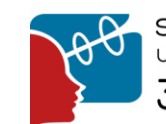

Seminário de Iniciação Científica Universidade do Estado de Santa Catarina **33° SIC UDESC 2023** 

Na sequência, ainda no ambiente do QGIS, os arquivos obtidos foram utilizados no plugin DEMto3D, possibilitando sua transformação em arquivos em formado ".STL". Um "Arquivo .STL" é um arquivo padrão para a prototipagem rápida, contendo um modelo 3d representado por vários triângulos em malha, formando o objeto tridimensional. Vale ressaltar que, quanto maior for o número de triângulos que compõem essa malha, maior o detalhamento do objeto, essa conversão é necessária para o entendimento do arquivo em outros softwares mais à frente.

A segunda etapa, representada em tons de amarelo, foi executada no software MeshLab, onde foi executada com o objetivo de gerar uma suavização do arquivo STL. Essa suavização visa reduzir eventuais erros na malha gerada, possibilitando uma impressão de melhor qualidade. A terceira etapa, representada na cor verde, foi executada para gerar o arquivo em formato que possibilita a leitura de impressoras 3D de Deposição de Material Fundido (.GCODE) Neste caso, é necessário conhecer as características técnicas da impressora e do filamento que será utilizado para ajustar parâmetros como Espessura de camada, Espessura da parede, Contagem de linhas de parede, Densidade do enchimento, Temperatura do Bico, Temperatura da Mesa, Velocidade de impressão, Retração, Velocidades dos ventiladores, Suportes, e diversas outras.

Ao fim desta etapa, será gerada a impressão 3D. A figura 02 mostra uma série de exemplos de impressões da Bacia do Rio Itacorubi, em Florianópolis, cada uma medindo aproximadamente 20x20cm. É interessante destacar que cada uma das impressões da figura 02 foi produzida a partir de um conjunto específico de configurações da impressora. Assim, é possível verificar como cada parâmetro influencia os resultados da impressão, otimizando o uso do equipamento.

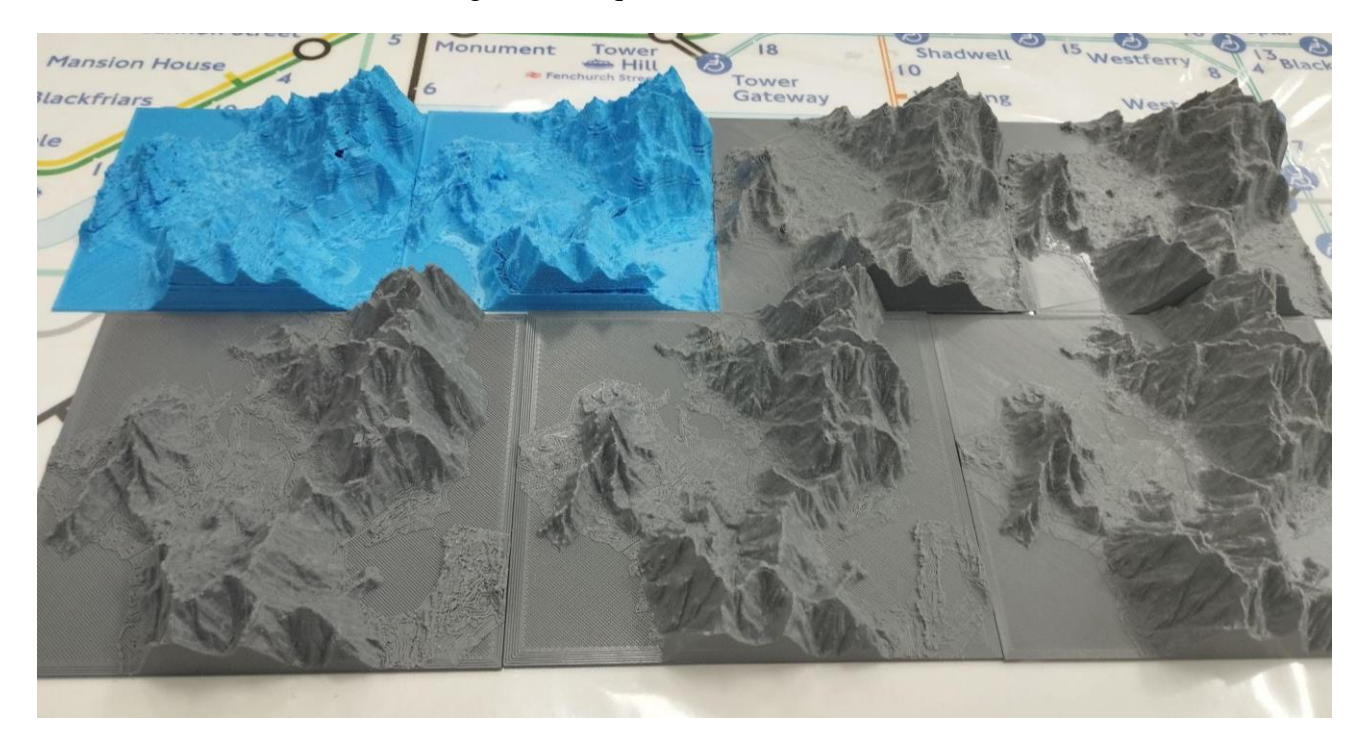

## Fig. 02 – Maquetes da Bacia do Itacorubi

Fonte: Figura do Autor

**Palavras-chave:** Impressão 3d. Digital Elevation Model. Impressora de Deposição de Material Fundido.

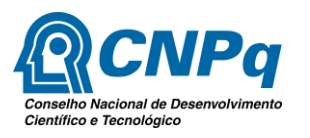

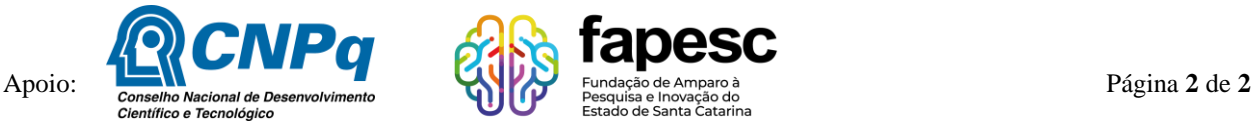